## Company Administration

Company administration can be managed through the DBSync App center from the Company Tab on the left navigation sidebar - as shown in the following page.

Company Tab: A user can update - Company's Name, Billing street, Billing state, Billing city, Billing zip, Billing country - and save the information on the DBSync server.

As long as the DBSync subscription is active, an active status is shown next to the Company's Name.

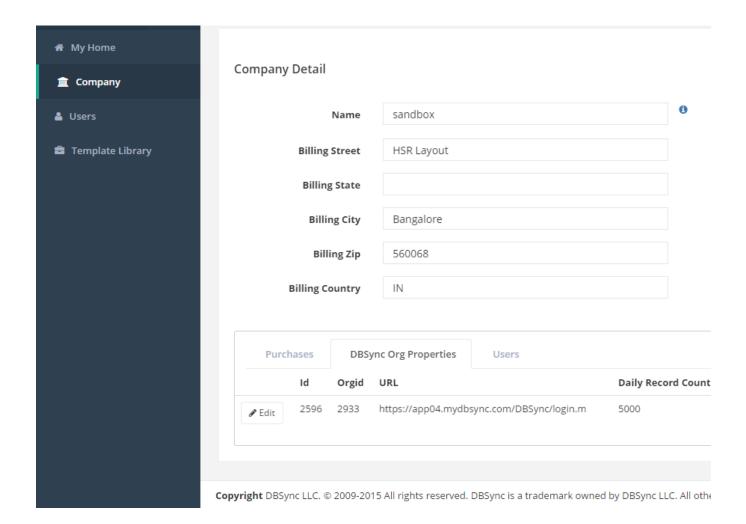

**Add New**: The add new functionality allows a user to add new company details. This option is particularly useful when a client is working with multi vendors or different internal IT teams. In such cases, stakeholder may want to differentiate the integration projects based on many factors - including, vendor, team, sister organization, business department etc. The functionality allows a user to add new organizations for each use case and still manage their integration life-cycle under one organization/company.

For instance "ABC" client has On-Premise and On-Demand licenses of the DBSync platform. Now suppose that the client has two separate teams working for two different business verticals within an organization - one using On-Premise and the other using On-Demand mode of the platform. The client would like to manage integration projects separately for both the business verticals. In such cases, with 'Add New' functionality, a client can create a new organization and develop each organization's integration projects separately.

Delete: Using delete option you can delete the existing company information and the associated projects within the company.

## Using company administration, you can do the following:

**Purchases**: The purchases tab allows user to manage and track all purchases within DBSync. It will show all the associated product details - products subscribed, tried and tagged to a particular DBSync user instance. Each entry will give you details of the product name, price, subscription type, status and expiry date of each product.

**DBSync Org properties:** The DBSync org properties are organization specific details - including Id, Orgid, URL, Daily Record count, Role, DBSync version. These details are useful when communicating with our support team when resolving an issue.

**Users:** The users tab allows a user to view all the associated users in an organization.

## Useful hint

• http://tomcat.apache.org/tomcat-5.5-doc/windows-service-howto.html